# 入出金履歴の検索方法 MATRIX TRADER

取引や入出金に関する過去の履歴を確認したり、PDF形式の取引報告書を取得することができます。

# 過去の履歴を検索する場合

取引開始から現在までの【約定履歴】・【注文履歴】・【入出金履歴】が確認できます。

【約定履歴】……過去の約定情報が確認できます。 ロスカットの履歴もここで確認できます。

【注文履歴】……過去の注文情報が確認できます。 注文の変更・取消の履歴や不成立の履歴もここで確認できます。

## 【入出金履歴】**……**過去の入金及び出金の情報が確認できます。

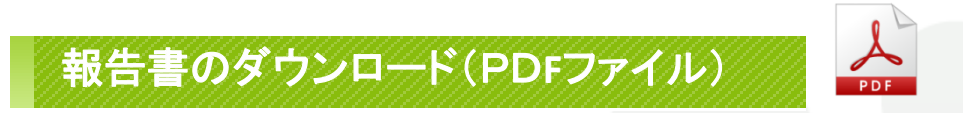

取引の履歴をPDF形式の報告書としてダウンロードすることができます。

【日次の取引残高報告書】……1日単位の口座情報・取引明細・ポジション残高・入出金履歴明細が確認できます。 【月次の取引残高報告書】……1ヵ月単位の報告書で、月末の口座状況・取引明細・月末ポジション残高・入出金明細が確認できます。 【指定定した期間での損益計算書】…… 確定した期間内の通貨ペアごとの売買損益合計と、その全ての合計が確認できます。 確定申告時にご利用いただく書類になります。

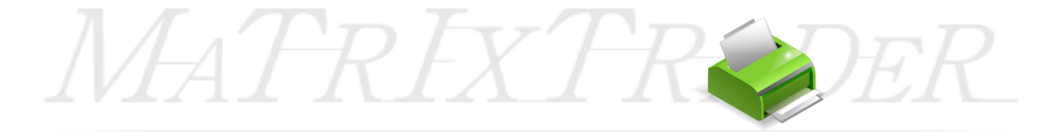

# ■入出金履歴の検索方法

MATRIX TRADER

①メニューバー【履歴検索/報告書】▶【履歴の検索】をクリックします。

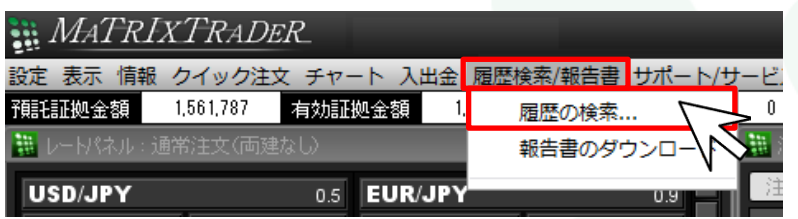

②【履歴検索条件の入力】画面が表示されます。

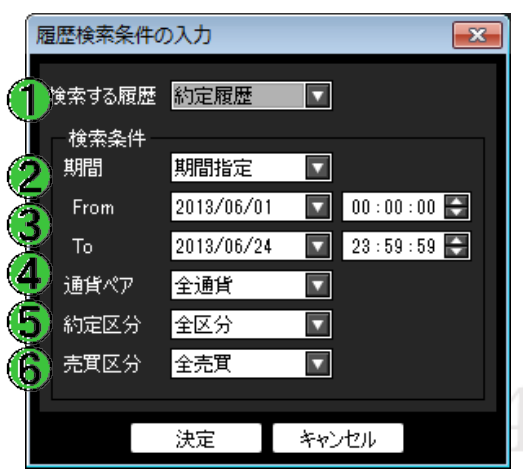

## ①検索する履歴

【約定履歴】・【入出金履歴】・【入出金履歴】から選択できます。

#### ②期間

【期間指定】・【当月のみ】・【当日のみ】から選択できます。

#### ③**From /** ④ **To**

②で【期間指定】を選択した場合に、日付を指定する欄です。

時間の設定が「時:分:秒」単位で設定できます。

### ⑤入出金区分

【全区分】・【出金】・【入金】・【リアルタイム出金】・【オンライン入金】から選択できます。 ※現在【振替出金】・【振替入金】は使用していません。

### ⑥科目

【全科目】・【預入金】・【手数料調整金】・【出金】・【為替調整金】 【スワップ調整金】 【キャンペーン】から選択できます。

※2013年6月度以降のキャンペーンのキャッシュバックの科目は【キャッシュバック】となります。

### ③「検索する履歴」で【入出金履歴】を選択します。 検索目的に合わせ、その他の検索条件も設定してください。 設定完了後、画面下部にある【決定】をクリックします。

④条件に該当する入出金履歴の検索結果画面が表示されました。

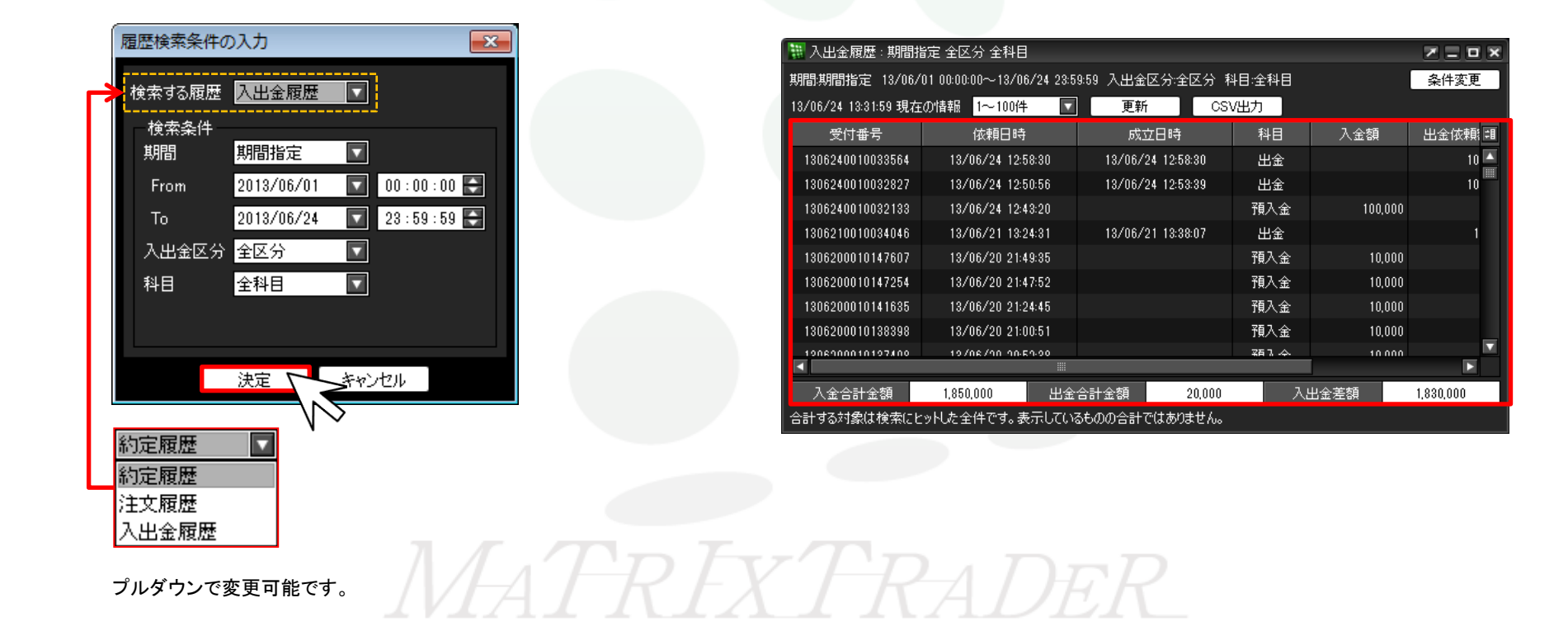

# ■入出金履歴画面の見方1

MATRIX TRADER

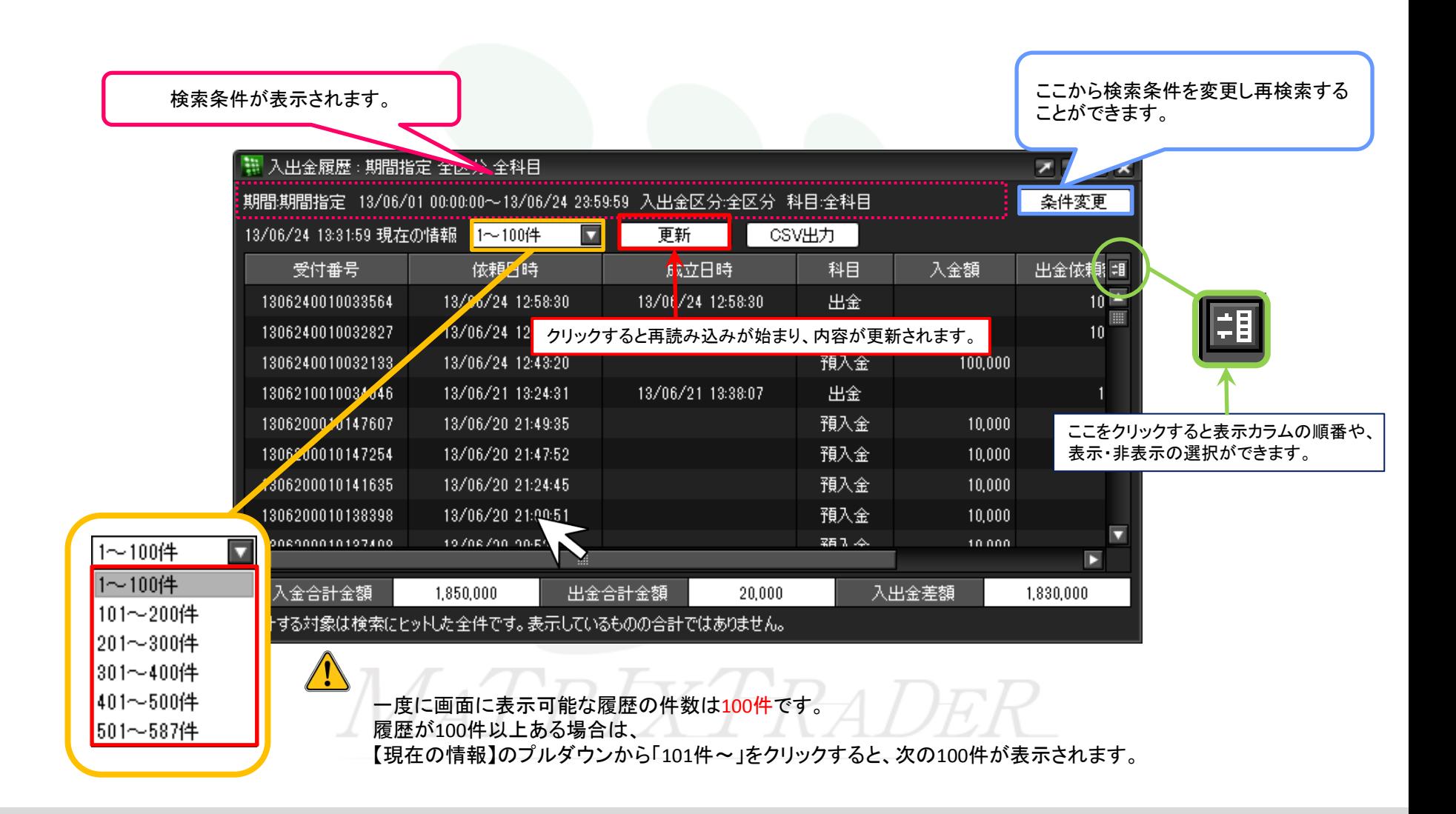

# ■入出金履歴画面の見方2

履歴データはCSVデータとして出力することができます。 また、画面一番下に検索した期間内の 「入金合計金額」・「人出金差額」が表示されます。

> ||| 入出金履歴 : 期間指定 全区分 全科目  $Z = 0$   $\times$ 期間期間指定 13/06/01 00:00:00~13/06/24 23:59:59 入出金区分:全区分 科目:全科目 条件変更 13/06/24 13:31:59 現在の情報 1~100件 CSV出力  $\overline{\mathbf{v}}$ 更新 -45 依頼日時 成立日時 科目 出金依頼日 受付番号 13/06/24 12:58:30 13/06/24 12:58:30 1306240010033564 出金 CSVデータは画面に表示されている履歴分のみ出力されます。 1306240010032827 13/06/24 12:50:56 13/06/24 12:53:39 出金 履歴が100件以上ある場合は、100件ごとに表示し直し、 1306240010032133 13/06/24 12:43:20 預入金 CSVデータを出力してください。 1306210010034046 13/06/21 13:24:31 13/06/21 13:38:07 出金 預入金 1306200010147607 13/06/20 21:49:35  $10,000$ 1306200010147254 13/06/20 21:47:52 預入金 10,000 1306200010141635 13/06/20 21:24:45 預入金 10,000 預入金 1306200010138398 13/06/20 21:00:51 10,000 福 7 本 1008900010107400 19/08/00 0050:00 10,000 Δ п 入金合計金額 入出金差額 1,850,000 出金合計金額 20.000 1,830,000 合計する対象は検索にヒット した全件です。表示しているものの合計ではありません。

入金合計金額

1.850.000 出金合計金額

20,000

1.830.000

入出金差額

※合計額は検索にヒットした全件です。画面に表示されているデータの合計ではありません。

(例)ヒット件数500件 画面表示100件の場合→各合計額は、500件分の合計となります。